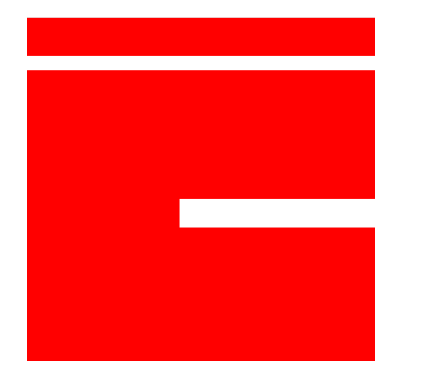

# ionCube24 User API

Document version 0.1

ionCube Ltd.

19 Jan 2017.

## Introduction

The ionCube24 REST API provides users a means to automate their interactions with the web service. The purpose of this document is to describe how to use the API, the actions available in the API and how to best interpret unexpected responses.

## Reporting Bugs, Feature Requests and Discussion

The ionCube24 section of the ionCube Helpdesk at [https://support.ioncube.com](https://support.ioncube.com/) should be used to report bugs, raise feature requests and for general discussion related to ionCube24 so that these topics can be tracked.

## API Description

## API Keys

API operations require a key (see *Request Authorisation* below). Keys may be issued and managed via the ionCube24 web interface.

## HTTP Requests

The API uses GET and POST operations as appropriate to the request.

## HTTP Status codes

HTTP status codes indicate the outcome of a request. The use of codes is described below, and in general they relate to the processing of the request itself and not the application state. As such, a valid request may produce a 200 OK response even though the operation has failed at the application level, whereas an operation that could not be attempted would return a different response. Application level errors are indicated in a request's response body. See the Appendix for more information on the possible causes of the following error codes.

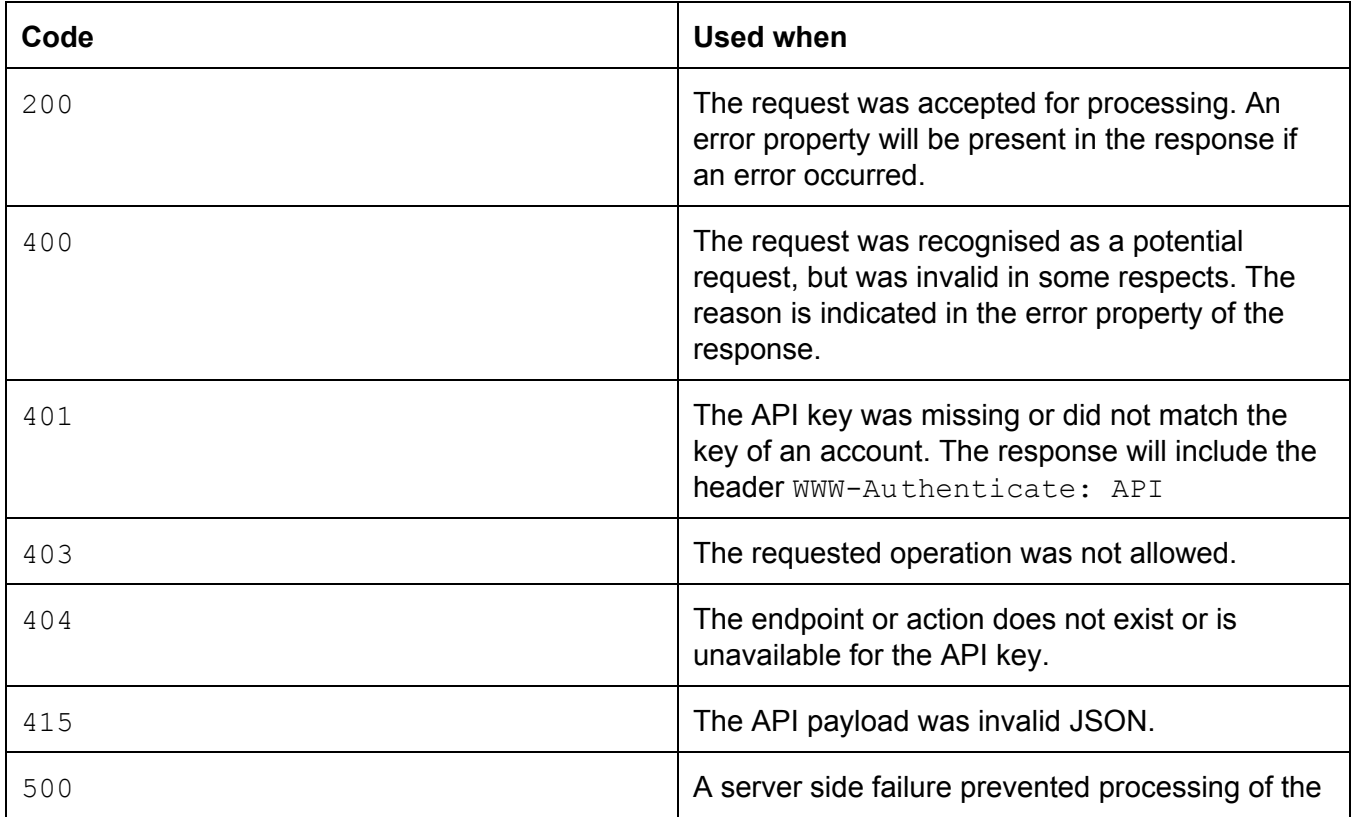

Interpretation of HTTP codes

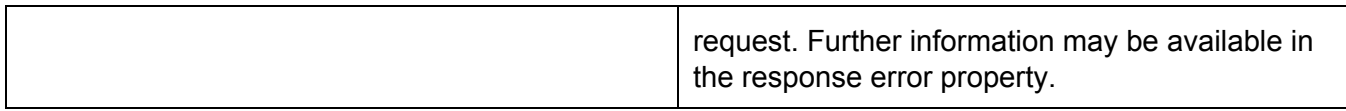

### Error response

A successful operation is indicated by the lack of any error in the response. A failed operation would return a response with an errors key whose value is an array of one or more objects with the following fields.

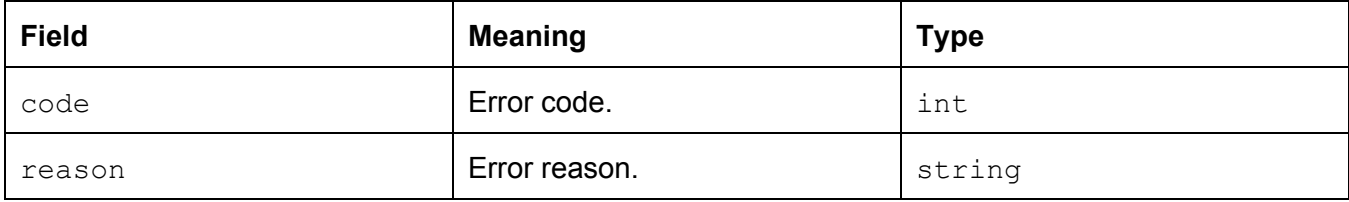

#### *Optional fields*

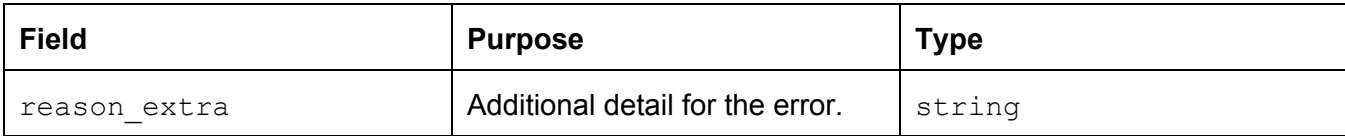

#### Example:

{

```
"errors": [{
```
"code": 20002,

"reason": "Password did not match criteria: Your password is too short (minimum 6 characters)"

}, ...]

```
}
```
Error codes

Please see the Appendix section at the end of this document.

### Request Authorisation

#### API key

An API key is required for all requests, passed via an Access-Token header. API keys can be generated and managed by logged-in users at <https://ioncube24.com/#/userprofile/api>

The API Keys section of the interface should appear as follows:

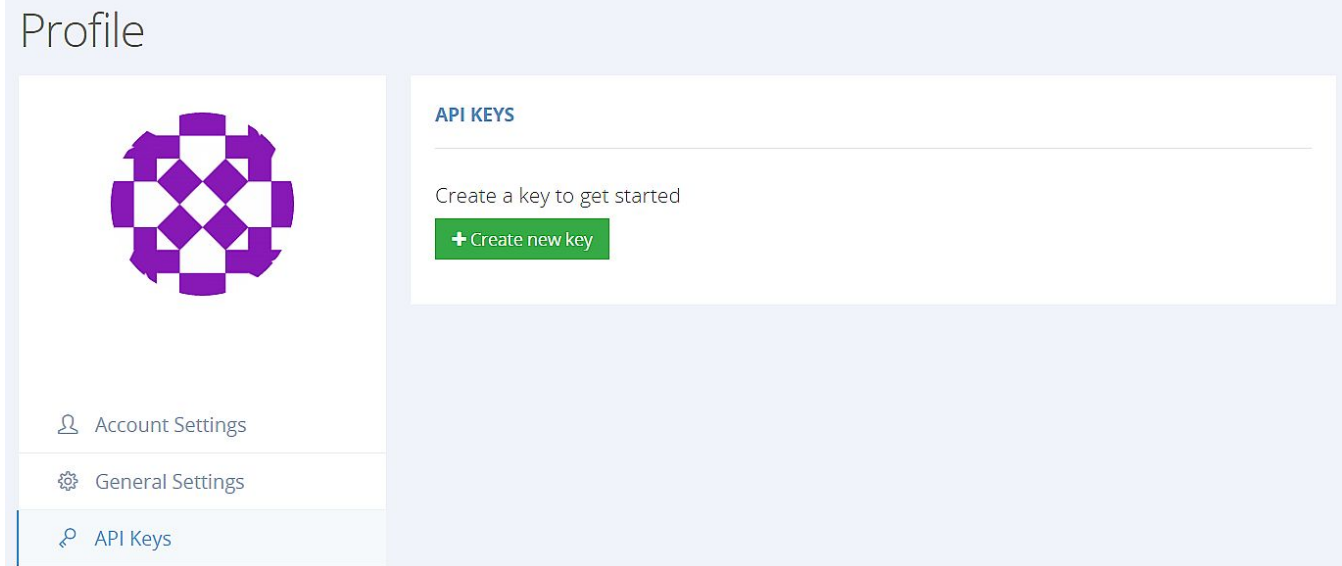

After selecting "Create new key", the key should immediately appear in the interface:

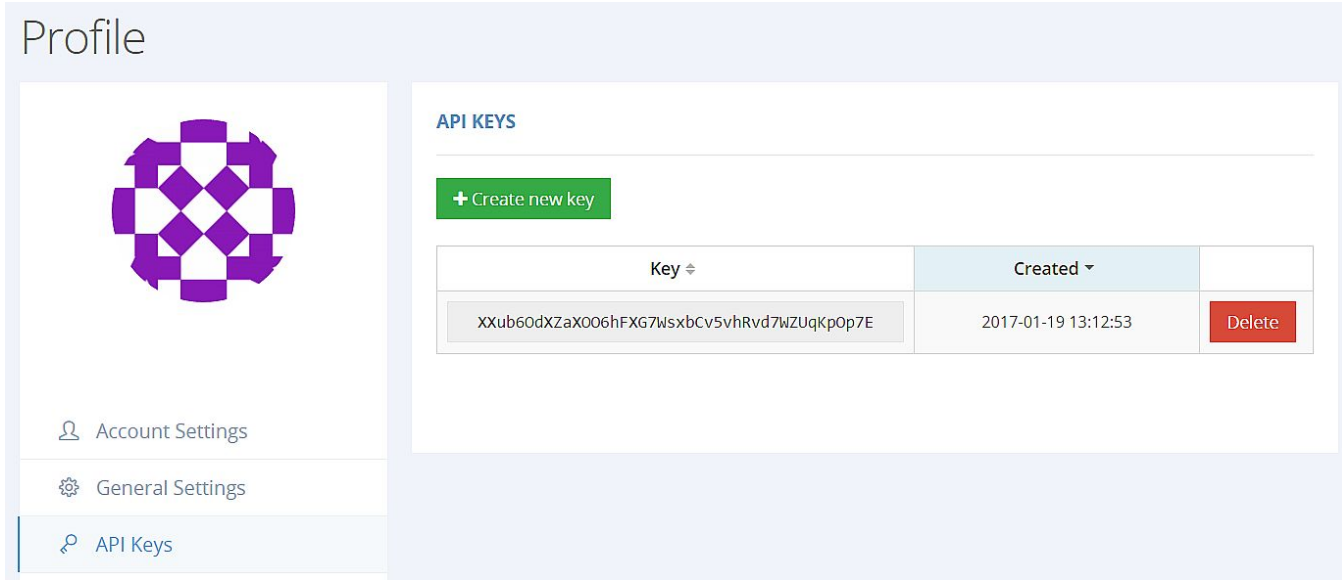

Required header fields

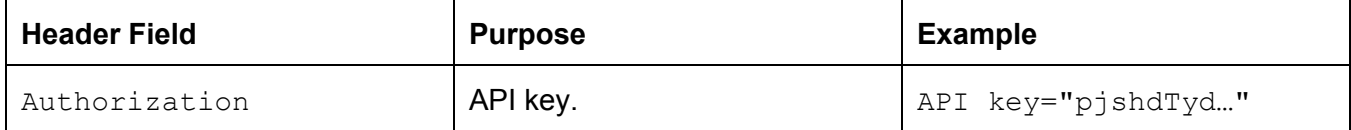

Authorisation performs the following tests:

- *Authorisation header present* If the header is missing, a 401 status is returned.
- *Valid header* If the authorisation header is invalid, a 400 status is returned.
- *Valid and active key* If the API is invalid, a 400 status is returned.
- *Endpoint authorisation*

An API key is authorised for specific endpoints. If an API key does not authorise the requested resource, but the root of a requested endpoint does match the root of at least one authorised endpoint, a 403 will be returned. If the root of a requested endpoint is not permissioned for any resources, a 404 will be returned.

Examples for request  $/api/v1/abc$  where only  $/abc$  is authorised.

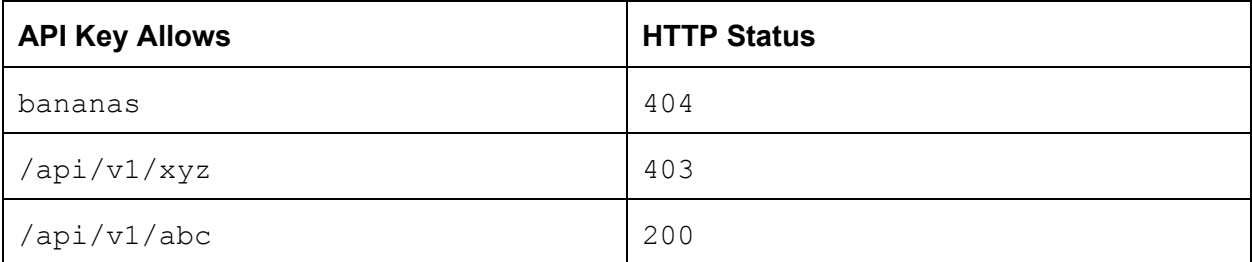

## API Operations

Fetch Trustpoint

GET /api/v1/domains/<domain name>/trustpoint

Retrieve the trustpoint of the specified domain as a UNIX timestamp.

*Required query parameters*

#### None.

*Optional query parameters*

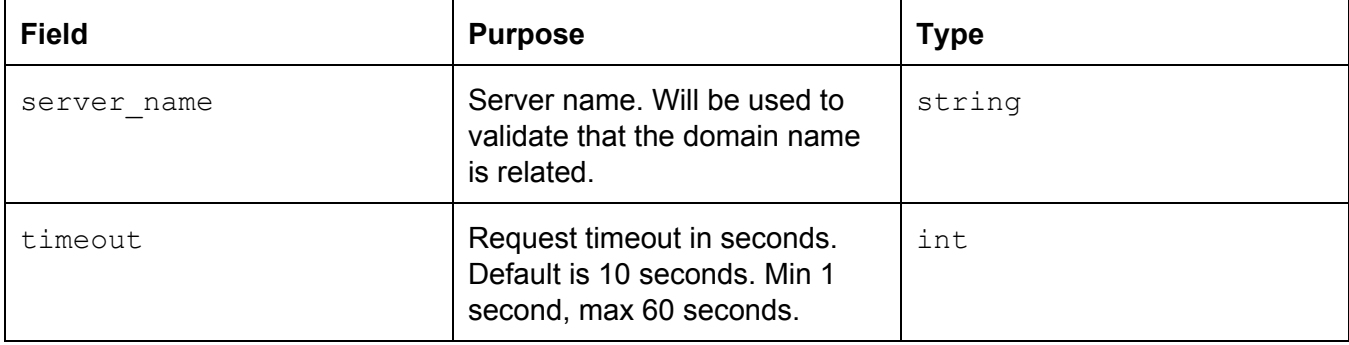

*Response fields*

```
{
     "use trustpoint: true, // bool. True if trustpoint is enabled
     "trustpoint" : 1484840815 // Trustpoint as a UNIX timestamp
}
```
## Update Trustpoint

POST /api/v1/domains/<domain name>/trustpoint

## Update the trustpoint for the specified domain.

*Required fields*

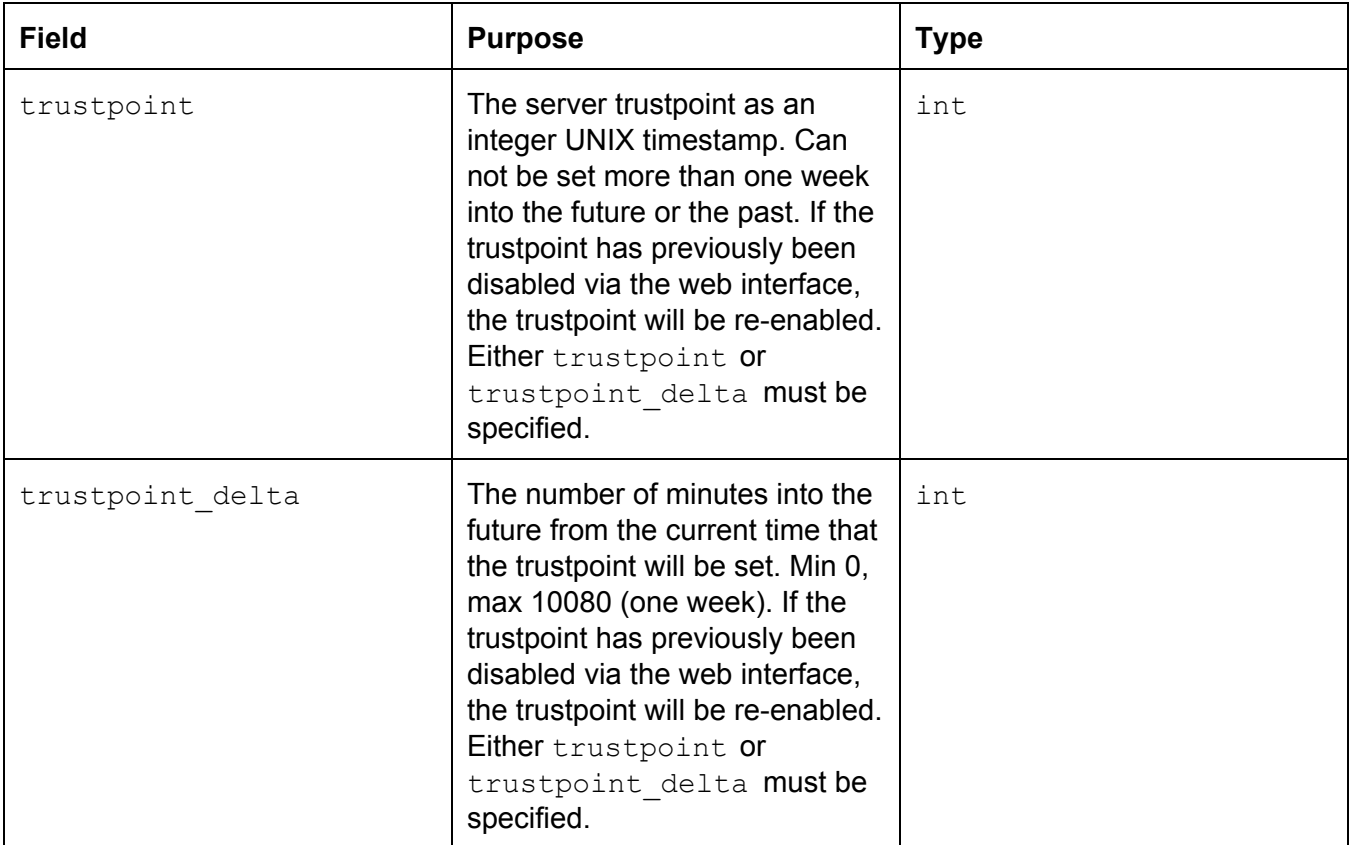

### *Optional fields*

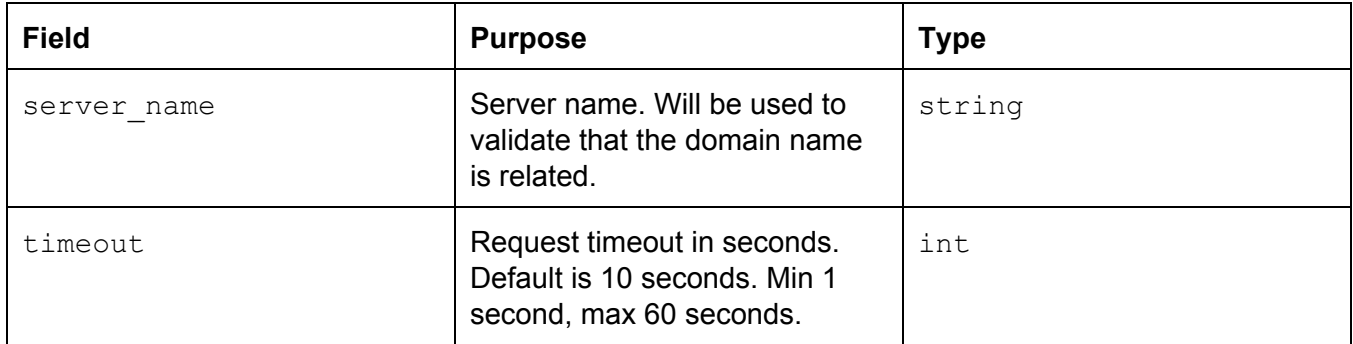

### *Response fields*

#### None

ionCube Ltd. © 2017

# Appendix

HTTP Error Codes - Details

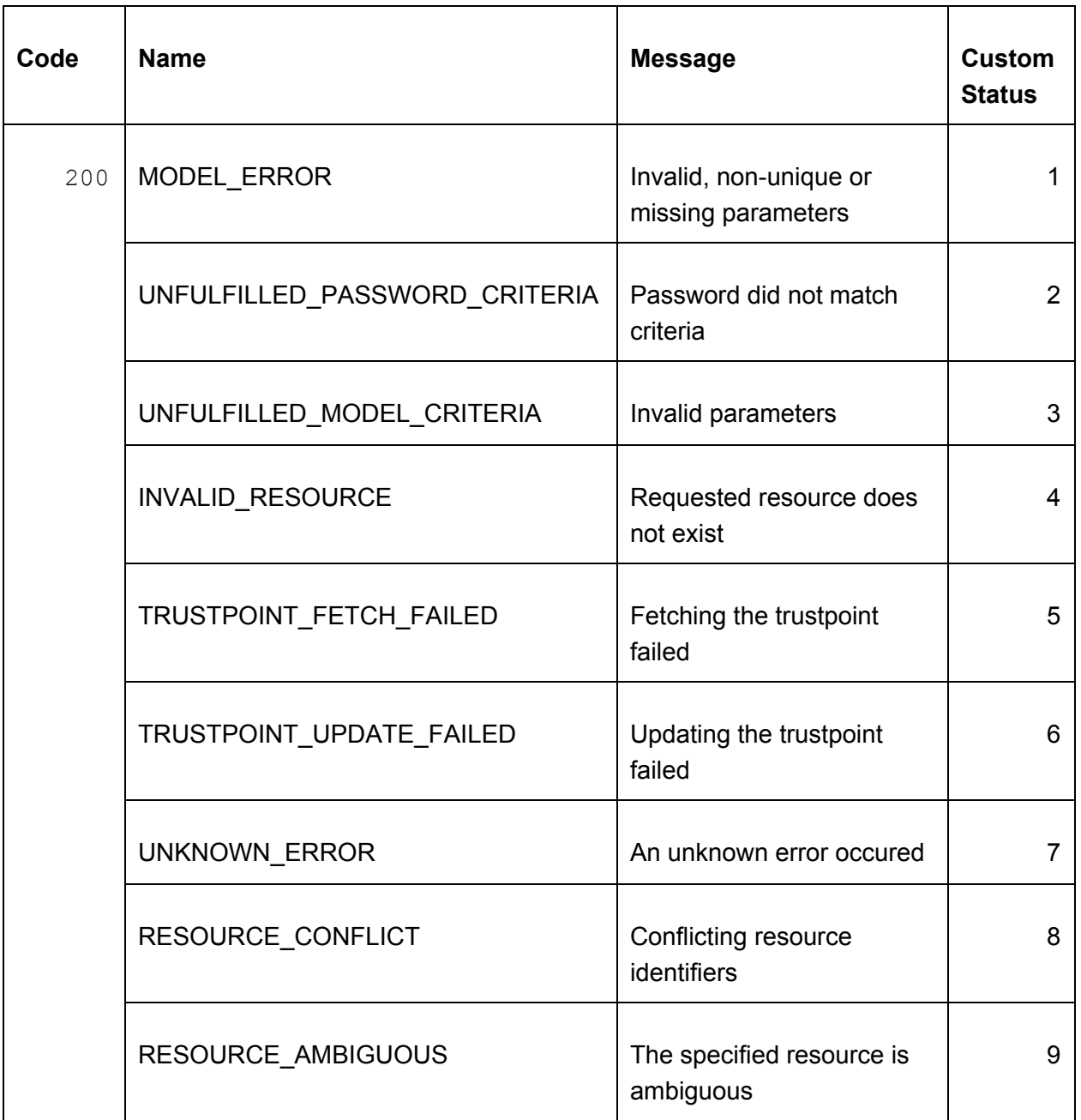

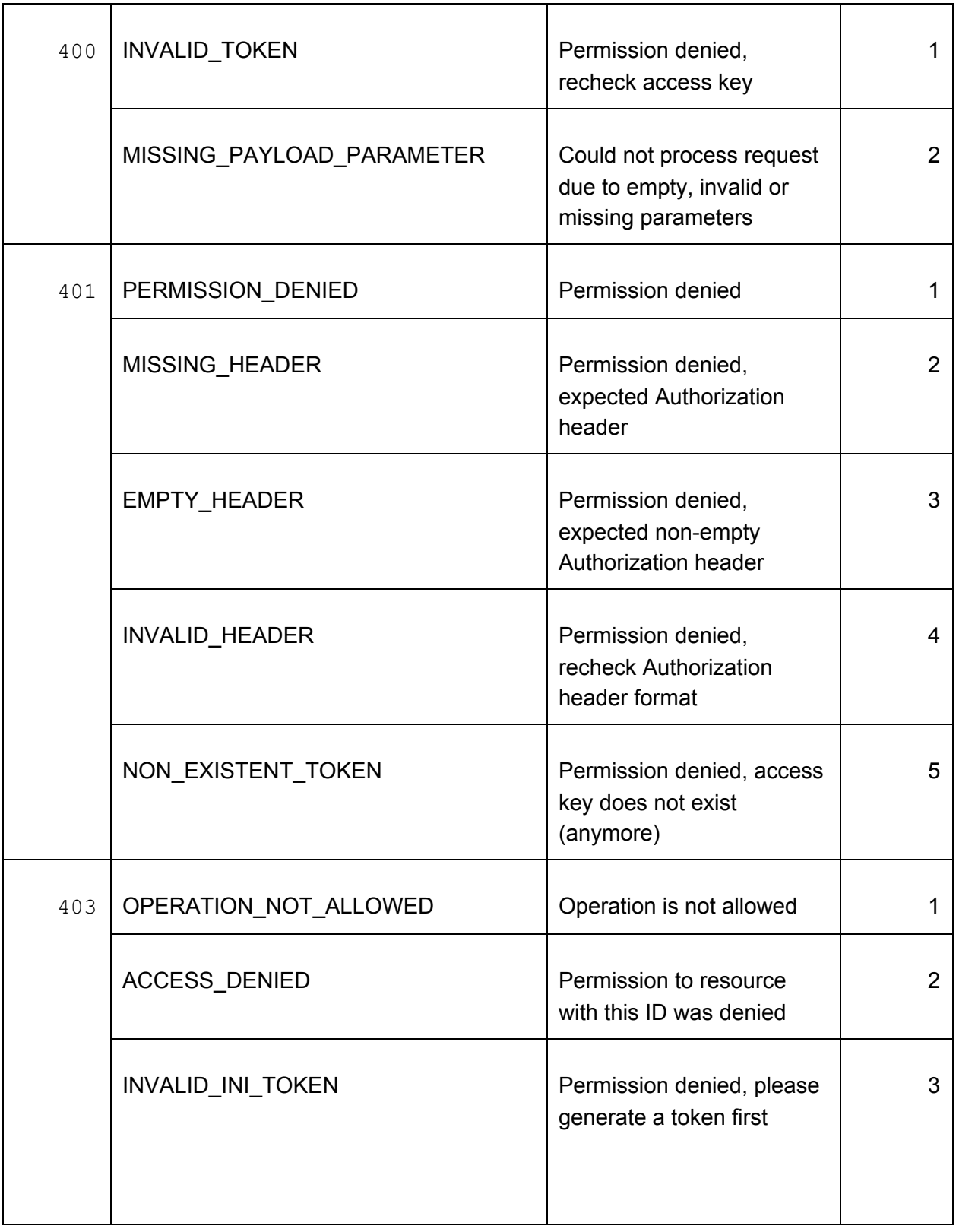

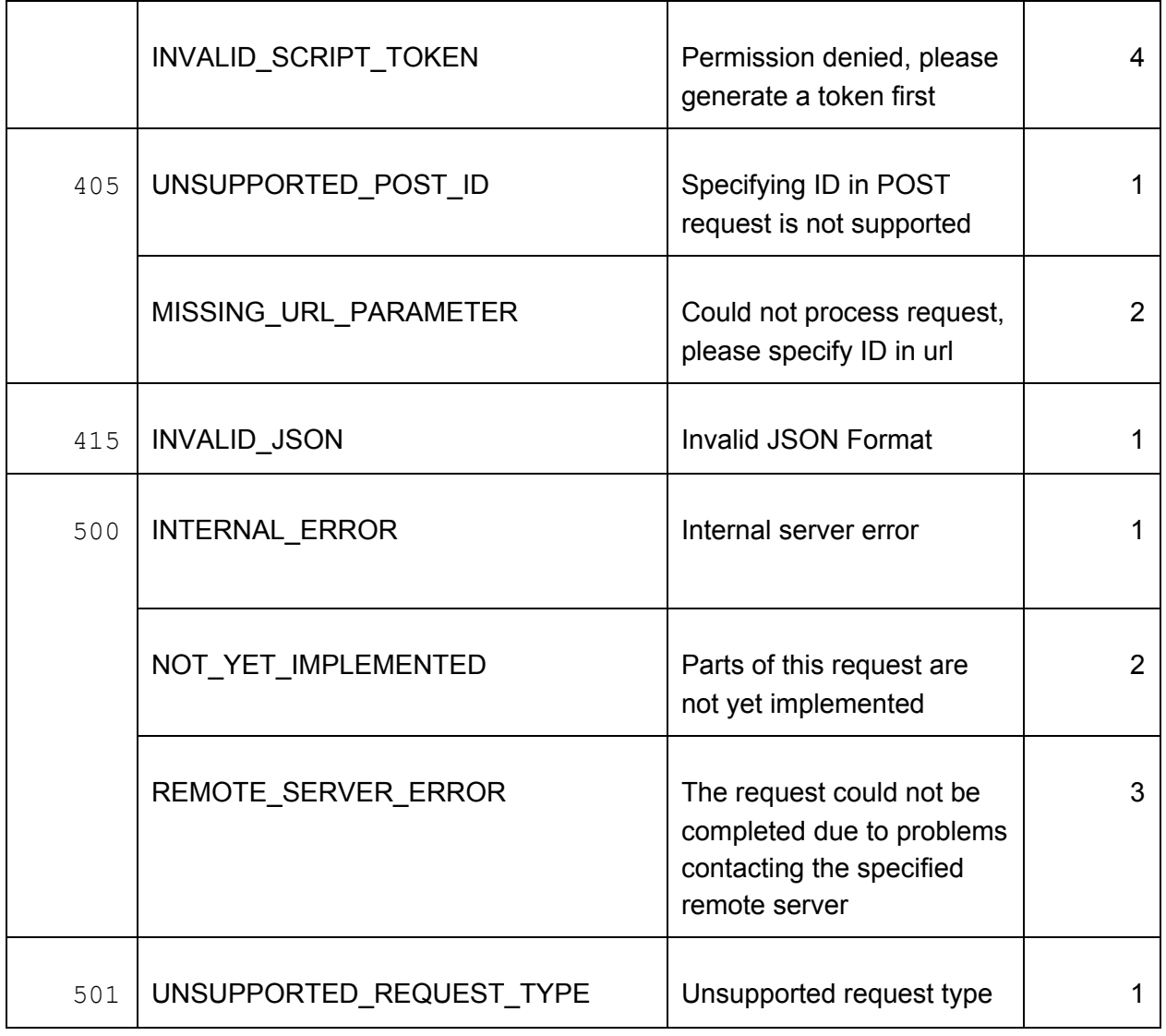

ionCube24 User API 0.1

# Document Change History

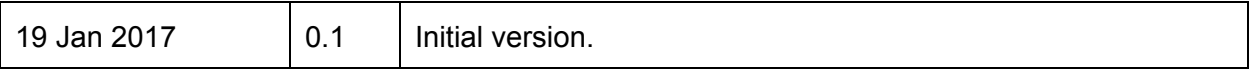